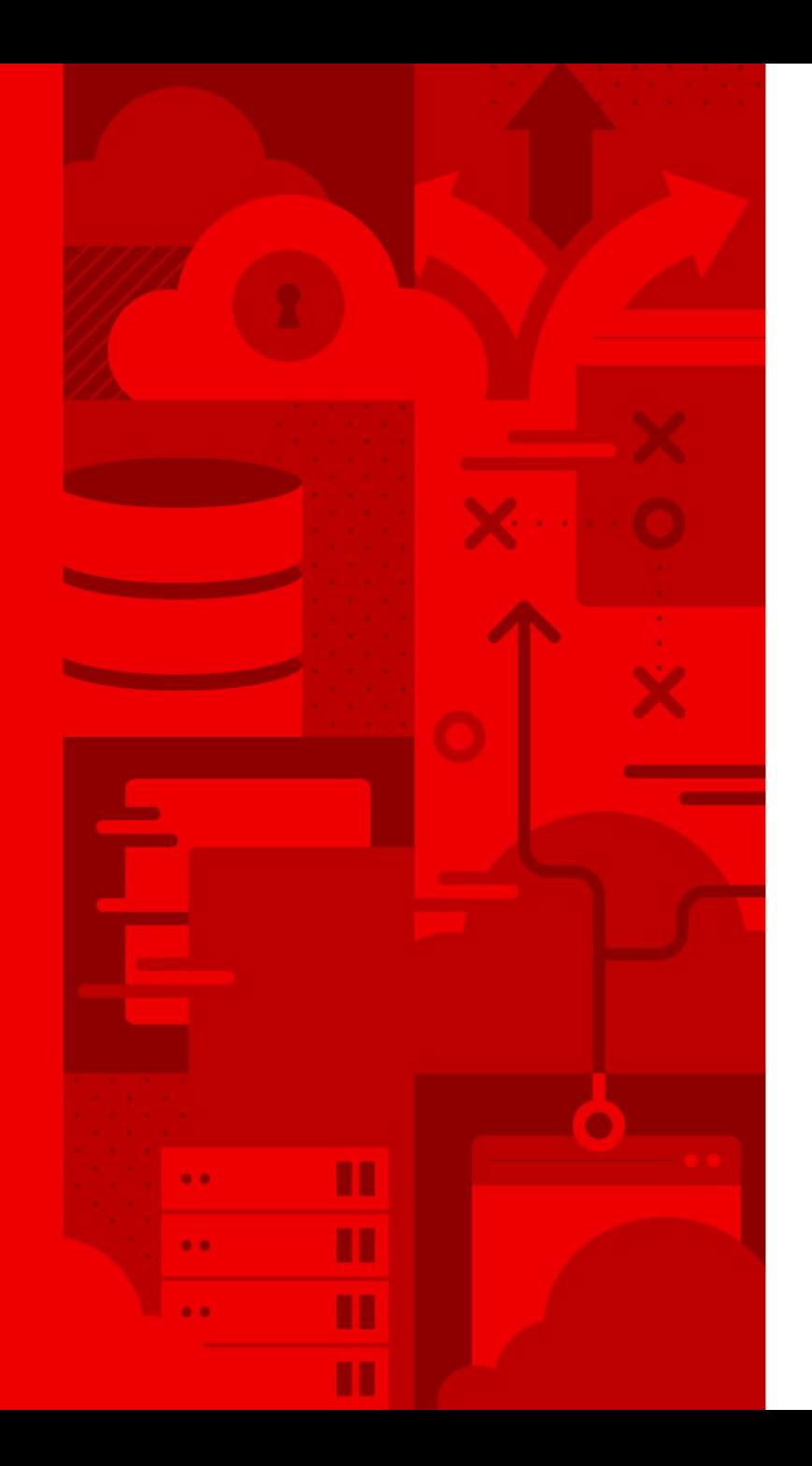

1

# vfkit - A native macOS hypervisor written in go

Christophe Fergeau Senior Software Engineer

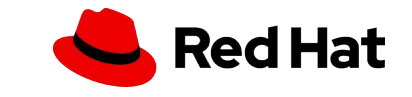

## What we'll discuss today

- **Introduction**
- ▸ Apple's Virtualization Framework
- ▸ vfkit
- Objective-C go bindings

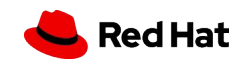

### **Background**

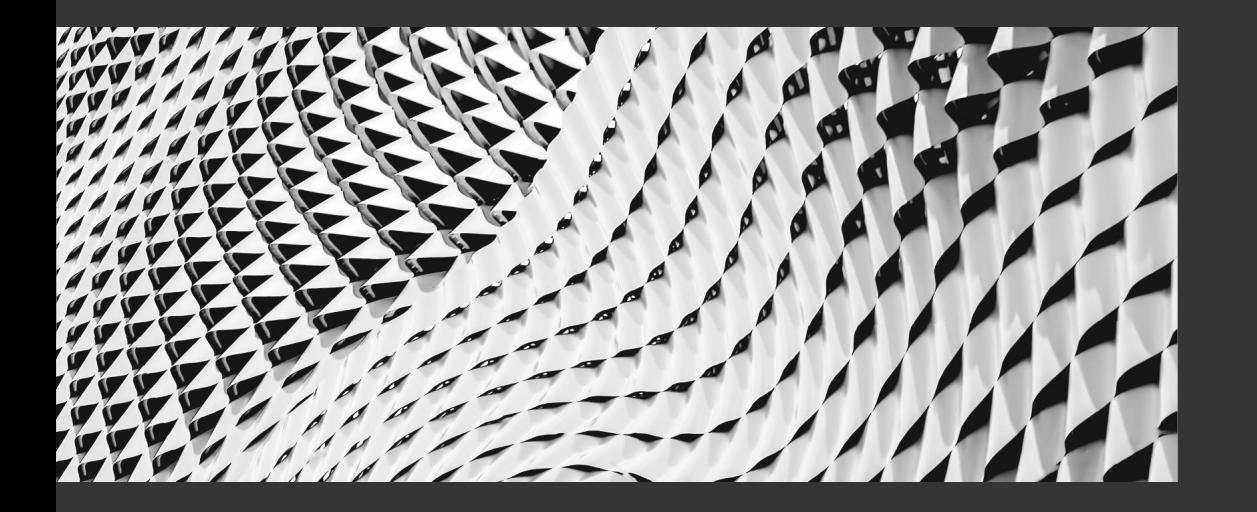

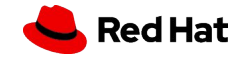

#### **Background**

4

#### CRC

- ▸ <https://github.com/crc-org/crc/>
- ▸ Runs a local OpenShift cluster on a macOS/Windows/Linux machine
	- ・ Red Hat OpenShift is a Kubernetes distribution
- $\blacktriangleright$  The cluster runs in a virtual machine

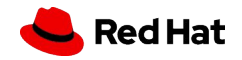

### macOS hypervisors

macOS Hypervisors (free software / command line)

- ▸ HyperKit
- ▸ QEMU
- ▸ ??

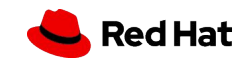

### macOS hypervisors

macOS Hypervisors (free software / command line)

HyperKit No support for Apple Silicon ARM CPUs

- ▸ QEMU
- ▸ ??

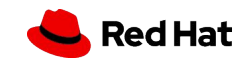

7

### macOS hypervisors

macOS Hypervisors (free software / command line)

HyperKit No support for Apple Silicon ARM CPUs

**QEMU** Millions of lines of C code, and we would need to maintain our own builds, track CVEs, ..

▸ ??

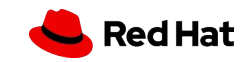

## Apple's Virtualization Framework

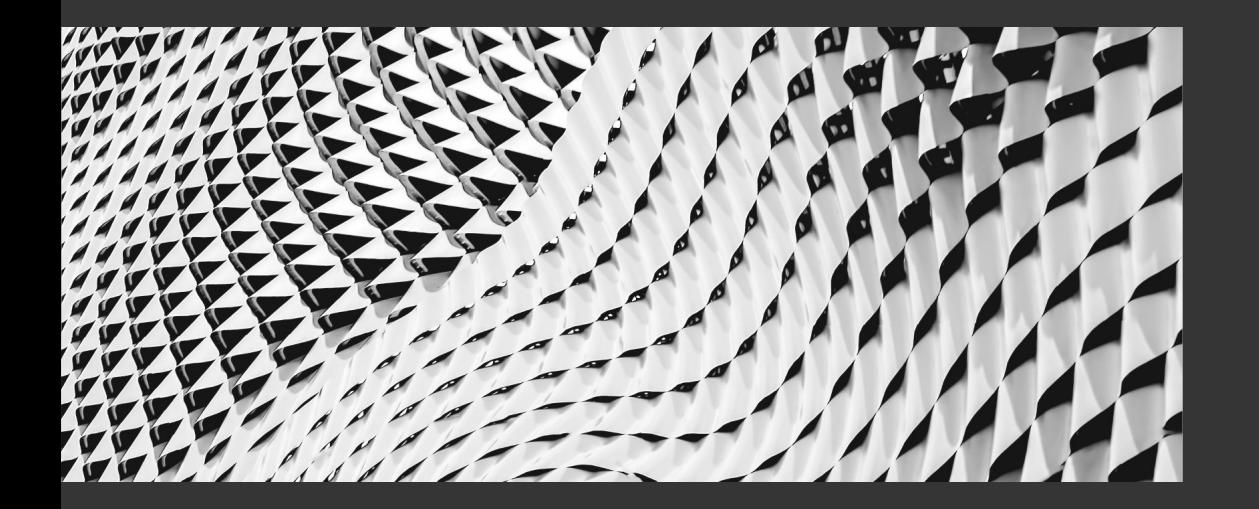

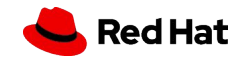

#### Apple's Virtualization Framework

- ▸ <https://developer.apple.com/documentation/virtualization>
- Available in macOS 11 and newer
- ▸ High-level API to create Linux and macOS virtual machines
- ▸ Can be used from Swift or Objective-C
- ▸ Just an API/a framework (library), not an end-user application

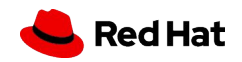

#### Apple's Virtualization Framework

- ▸ Only supports devices needed in virtual machines, mostly virtio devices
- ▸ virtio-net, virtio-blk, virtio-serial, virtio-rng, …
- ► [virtio-fs](https://developer.apple.com/documentation/virtualization/shared_directories) for file sharing between the host and the guest
- ▶ [virtio-vsock](https://developer.apple.com/documentation/virtualization/sockets) for communication between the host and the guest using POSIX sockets
- ▸ [Rosetta support](https://developer.apple.com/documentation/virtualization/running_intel_binaries_in_linux_vms_with_rosetta) to run amd64 linux binaries in arm64 linux guests

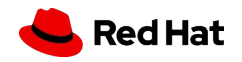

11

```
let configuration = VZVirtualMachineConfiguration()
configuration.cpuCount = 2configuration.memorySize = 2 * 1024 * 1024 * 1024 // 2 GiB
configuration.bootLoader = createBootLoader(kernelURL: kernelURL,
                                            initialRamdiskURL: initialRamdiskURL)
```

```
do \t-try configuration.validate()
\} catch {
    print("Failed to validate the virtual machine configuration. \(error)")
    exit(EXIT_FAILURE)
\mathcal{E}
```
Configuration of the virtual machine

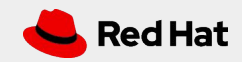

```
func createBootLoader(kernelURL: URL, initialRamdiskURL: URL) -> VZBootLoader {
    let bootLoader = VZLinuxBootLoader(kernelURL: kernelURL)
    bootLoader.initialRamdiskURL = initialRamdiskURL
    let kernelCommandLineArguments = [
       // Use the first virtio console device as system console.
        "console=hvc0",
       // Stop in the initial ramdisk before attempting to transition to
        "rd.break=initqueue"
    bootLoader.commandLine = kernelCommandLineArguments.joined(separator: " ")
   return bootLoader
- 1
```
Bootloader configuration

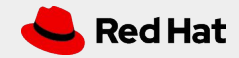

```
let virtualMachine = VZVirtualMachine(configuration: configuration)
```

```
let delegate = Delegate()
virtualMachine.delegate = delegate
```

```
virtualMachine.start { (result) in
    if case let .failure(error) = result {
        print("Failed to start the virtual machine. \(error)")
        exit(EXIT_FAILURE)
ł
```
RunLoop.main.run(until: Date.distantFuture)

Create the virtual machine and run it

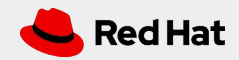

What's up with the Swift code and this non-free framework ? Aren't we in the FOSDEM Go Devroom ?

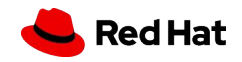

### vfkit

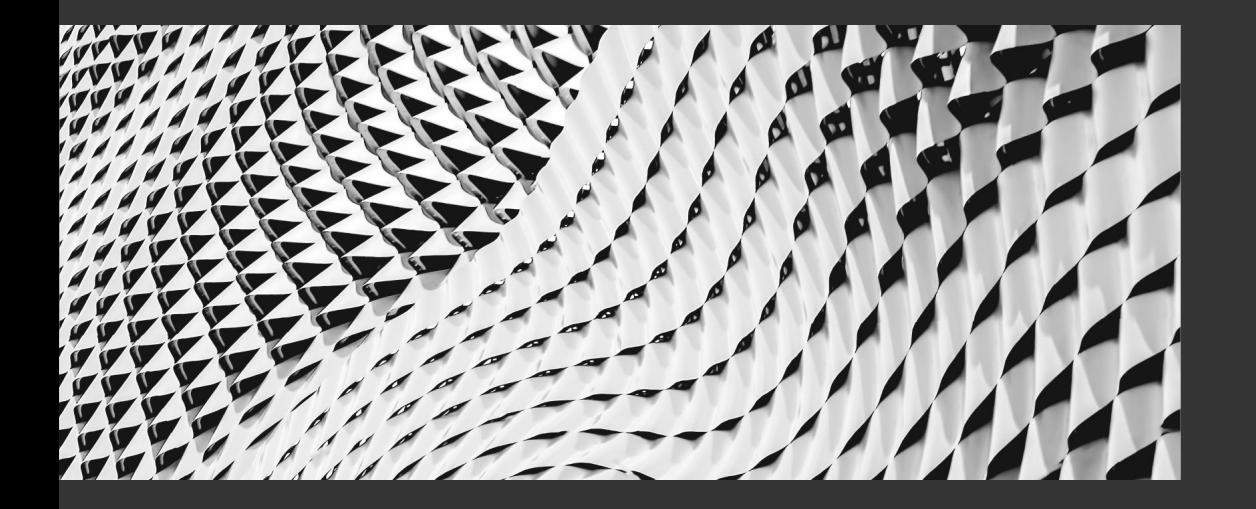

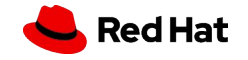

#### Code-Hex/vz

- ▸ <https://github.com/Code-Hex/vz>
- ▸ Written by Kei "Code-Hex" Kamikawa
- ▸ Go bindings for Apple's Virtualization Framework
- ▸ MIT Licensing
- ▸ Follow closely new APIs added in macOS 12 and macOS 13

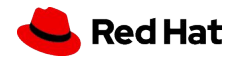

#### Code-Hex/vz

- ▸ Not enough!
- ▸ Need a long-lived process

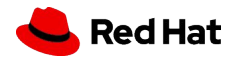

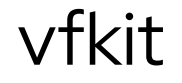

- ▸ <https://github.com/crc-org/vfkit>
- ▸ Command-line tool which uses the Code-Hex/vz bindings
- ▸ Written in go
- ▸ Apache v2 Licensing

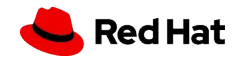

#### vfkit

 $.$ /out/vfkit --cpus 2 --memory 2048

- --bootloader efi,variable-store=/Users/teuf/efi-variable-store,create \
- --device virtio-serial,stdio \
- --device virtio-fs,sharedDir=/Users/teuf,mountTag=dir0 \
- --device virtio-blk,path=/Users/teuf/vz-test.img \
- --device virtio-blk,path=/Users/teuf/Fedora-Server-x86\_64-37-1.7.iso \
- --device virtio-rng \
- --device virtio-net,nat,mac=72:20:43:d4:38:62

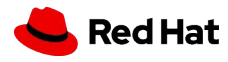

#### vfkit

```
func vfkitCmdline() string {
    bootloader := config.NewEFIBootloader("/Users/teuf/efi-variable-store", true)
    vmConfig:= config.NewVirtualMachine(2, 4*1024*1024*1024, bootloader)
    disk, \angle := config.VirtioBlkNew("/Users/teuf/vz-test.img")
    vmConfig.AddDevice(disk)
    serial, \overline{ } := config.VirtioSerialNew("/Users/teuf/console/log")
    vmConfig.AddDevice(serial)
    cmdline, _ := _ \nu mConfig.ToCmdline()return strings.Join(cmdline, " ")
}
```
github.com/crc-org/vfkit/pkg/config provides a go API to generate this command line

vfkit

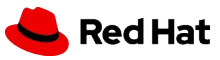

## Using Objective-C code from go

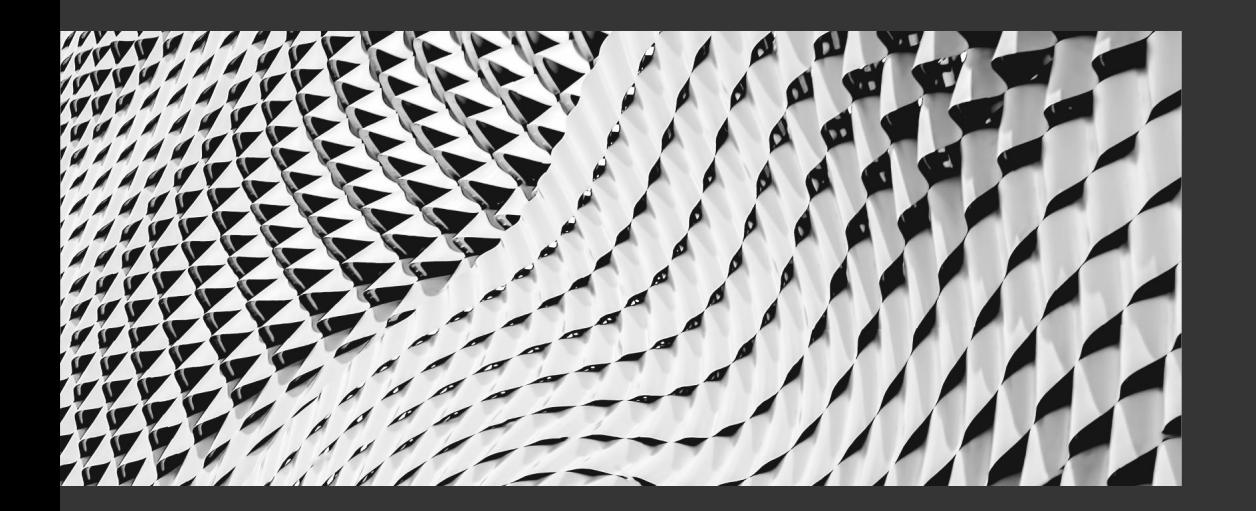

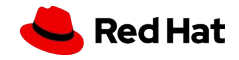

### Go bindings for objc APIs

- ▸ Very similar to binding C code
	- ・ import "C"
	- ・ <https://pkg.go.dev/cmd/cgo>
	- <https://pkg.go.dev/runtime/cgo>
- ▸ Most of the interactions between go and Objective-C can be done through C types

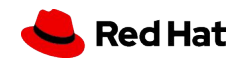

### Go bindings for objc APIs

- ▸ arm64 and amd64 code can be built on the same machine
	- ・ [Go module to generate universal binaries](https://github.com/randall77/makefat)
- ▶ Do not forget the ; at the end of each line!
- ▶ Compilation can get slow

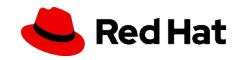

#### Simple examples using strings

#### package main

```
#cgo darwin CFLAGS: - mmacosx-version-min=11 -x objective-c
#cgo darwin LDFLAGS: -lobjc -framework Foundation
```

```
void helloWorld()
     NSLog(\mathcal{C}''Hello, World! \setminus n'');
import "C"
func main() \{
```
C.helloWorld()

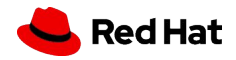

#### Simple examples using strings (2)

```
\#cgo ...
char *getHelloWorld()
        NSString *helloStr = @"Hello, World! \langle n'';return strdup([helloStr UTF8String]);
import "C"
func main() \{helloc := C.getHelloWorld()hello := C.GoString(helloc)fmt.Printf(hello)
        C.free(unsafe.Pointer(helloc))
ł
```
#### Simple examples using strings (3)

```
#cgo darwin CFLAGS: - mmacosx-version-min=11 -x objective-c
void print(const char *str)
\overline{\mathcal{X}}NSLog(\mathcal{C}''%s", str);
}
import "C"
func main() \{cstr := C.CString("Hello, World! \n\n\C.print(cstr)
         C.free(unsafe.Pointer(cstr))
\}
```
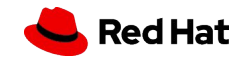

#### Simple examples using strings (4)

```
extern void Print(char *);
void helloWorldGo()
       Print("Hello, World! \n\n\import "C"
//export Print
func Print(cstr *C.char) {
        gostr := C.Gostring(cstr)fmt.Print(gostr)
```
 $\big)$ 

func main()  $\{$ C.helloWorldGo()

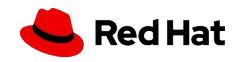

```
#import "disk.h"
void *newVZDiskImageStorageDeviceAttachment(const char *diskPath, bool readOnly, void **error)
    NSString *diskPathNSString = [NSString stringWithUTF8String:diskPath];
    NSURL *diskURL = [NSURL \text{ fileURLWithPath:diskPathNSString}];return [[VZDiskImageStorageDeviceAttachment alloc]
        initWithURL:diskURL
           readOnly: (BOOL) readOnly
              error:(NServer * _Nullable * _Nullable)error];
```
[VZDiskImageStorageDeviceAttachment API documentation](https://developer.apple.com/documentation/virtualization/vzdiskimagestoragedeviceattachment?language=objc)

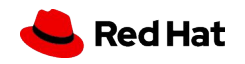

```
type DiskImageStorageDeviceAttachment struct {
        pointer unsafe. Pointer
func NewDiskImageStorageDeviceAttachment(diskPath string, readOnly bool) (*DiskImageStorageDeviceAttachment, error)
{
        diskPathChar := C.CString(diskPath)defer C.free(unsafe.Pointer(diskPathChar))
        objcAttachment := C.newVZDiskImageStorageDeviceAttachment(diskPathChar, C.bool(readOnly), nil)
        return &DiskImageStorageDeviceAttachment{
                pointer: objcAttachment,
        }, \nii1
```
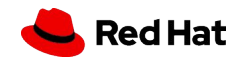

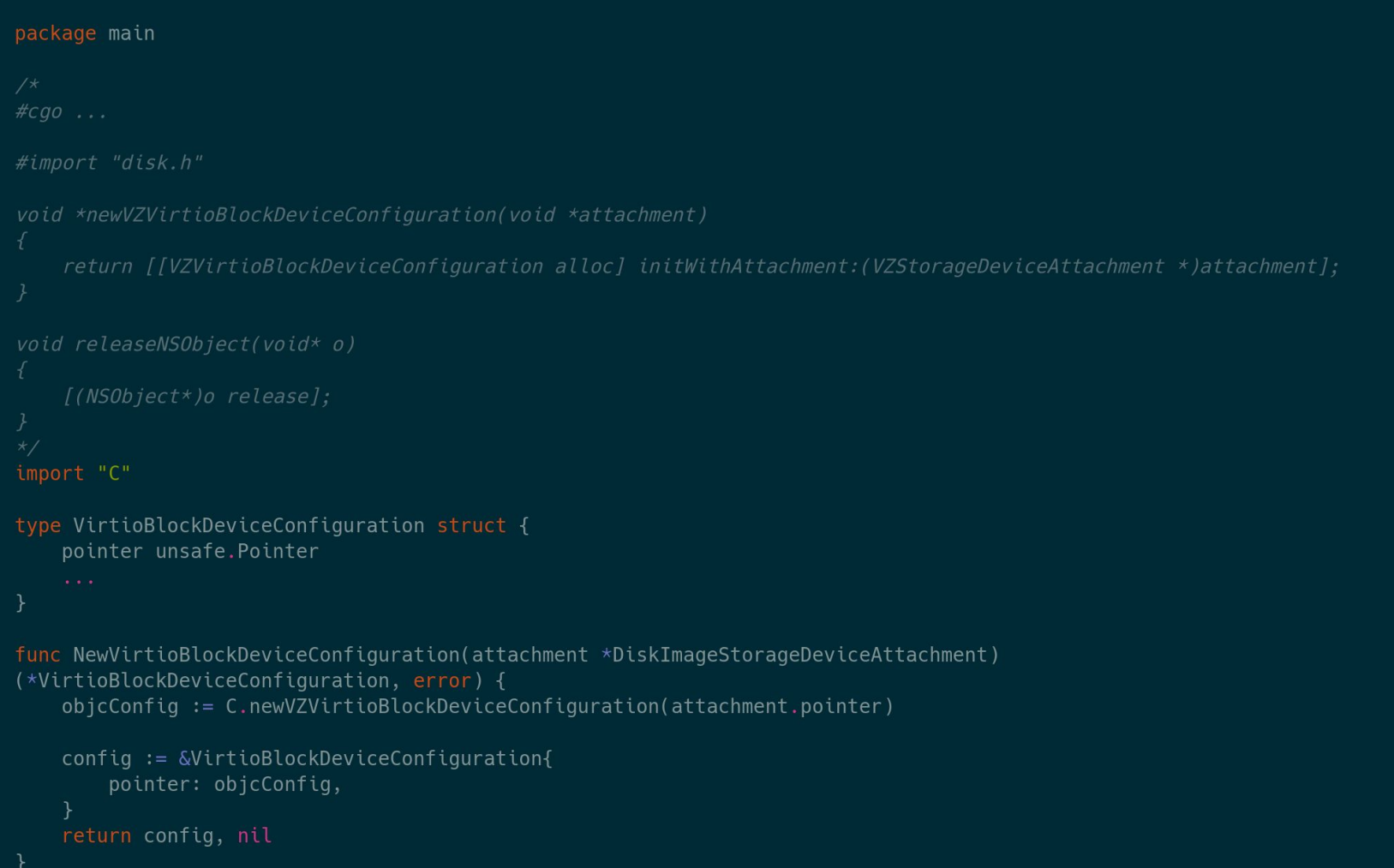

Red Hat

```
attachment, err := NewDiskImageStorageDeviceAttachment("/dev/zero", true)
if err := nilpanic(err.Error())
config, err := NewVirtioBlockDeviceConfiguration(attachment)
if err != nil {
    panic(err.Error())
C.releaseNSObject(attachment.pointer)
C.releaseNSObject(config.pointer)
```
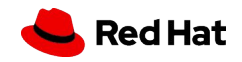

#### Memory management

- [Link to Apple's memory management policy for objective-C](https://developer.apple.com/library/archive/documentation/Cocoa/Conceptual/MemoryMgmt/Articles/mmRules.html#:~:text=Basic%20Memory%20Management%20Rules)
- ▸ You own any object you create
	- ・ You create an object using a method whose name begins with "alloc", "new", "copy", or "mutableCopy"
- ▸ You can take ownership of an object using retain
- When you no longer need it, you must relinguish ownership of an object you own
- ▸ You must not relinquish ownership of an object you do not own

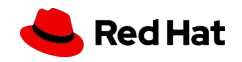

#### Other Objective-C features

- ▶ cgo. Handle is useful for delegates
- ▸ Objective-C blocks
- ▸ Exceptions

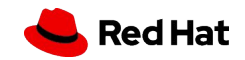

#### API availability check with @available

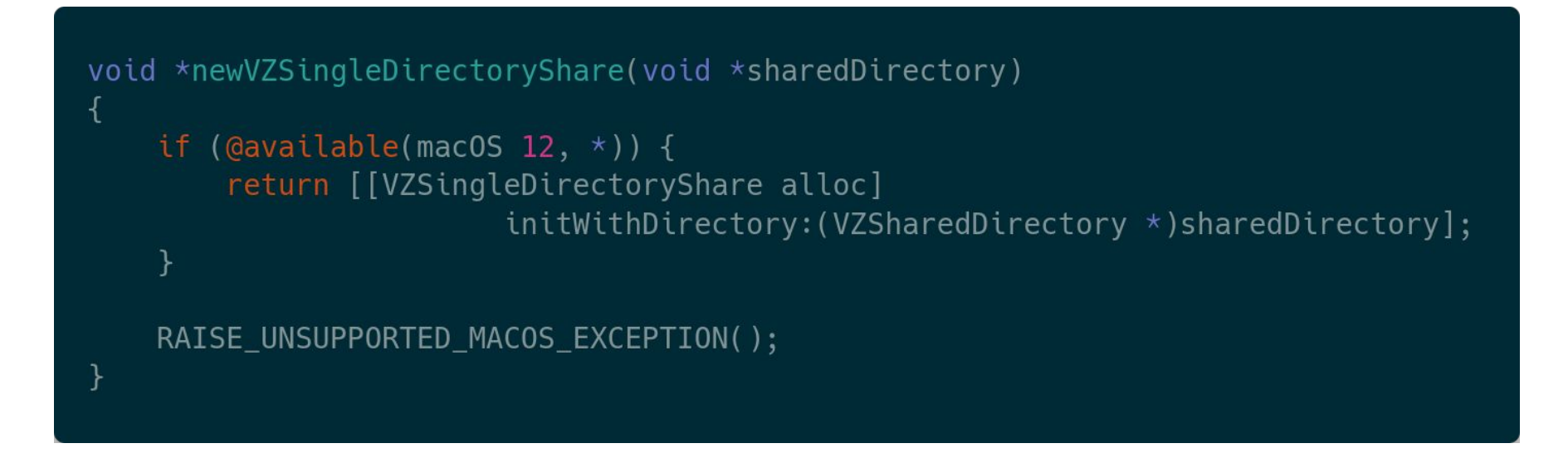

▸ To be used in combination with -mmacosx-version-min=11

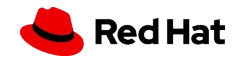

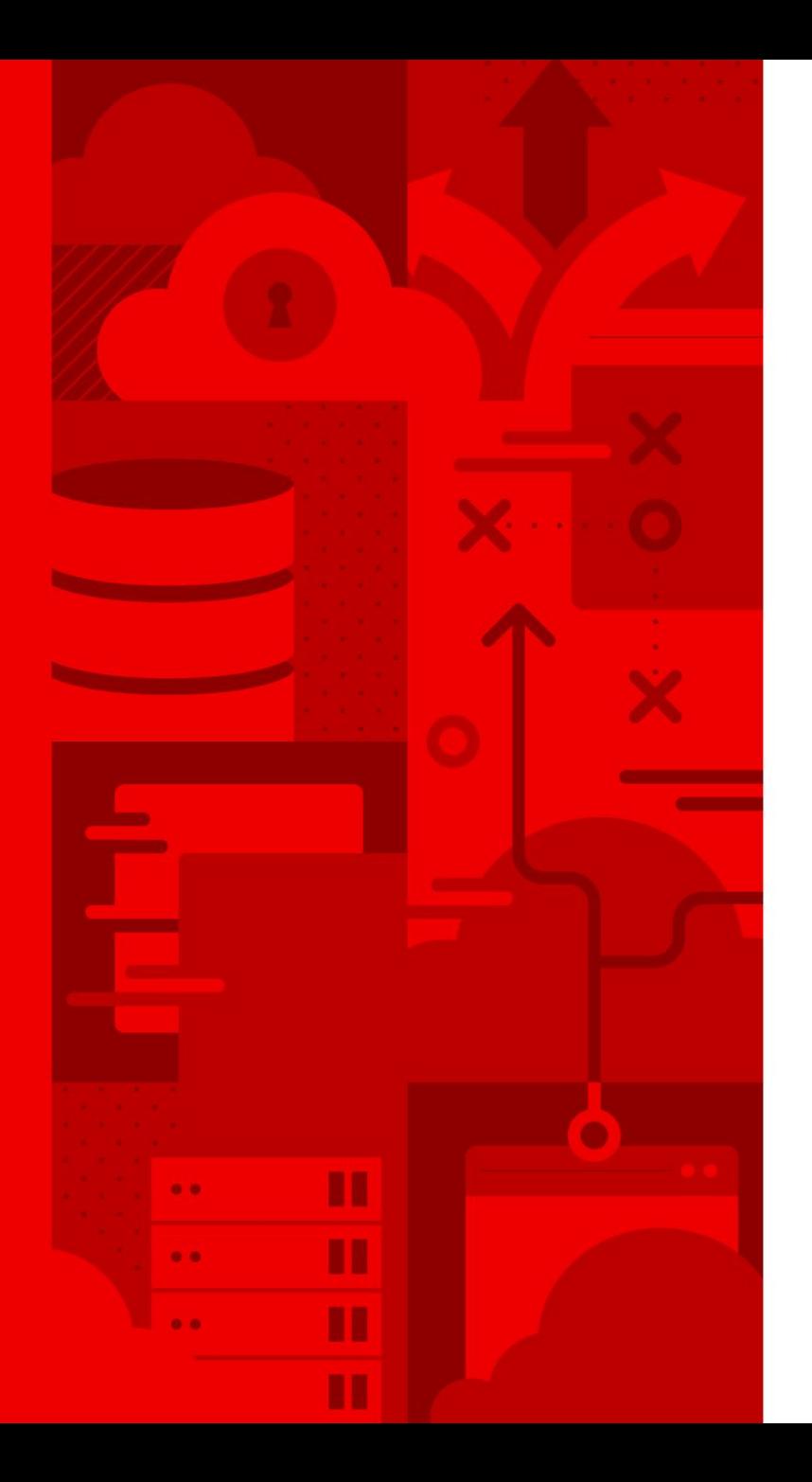

35

### Questions?

<https://github.com/cfergeau/go-objc>

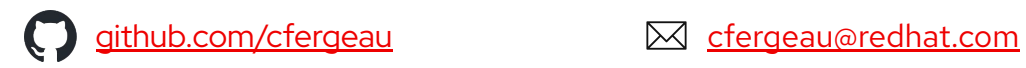

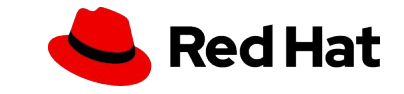